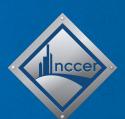

## Using Augmented Reality (AR) Simulations with NCCER Core 6e

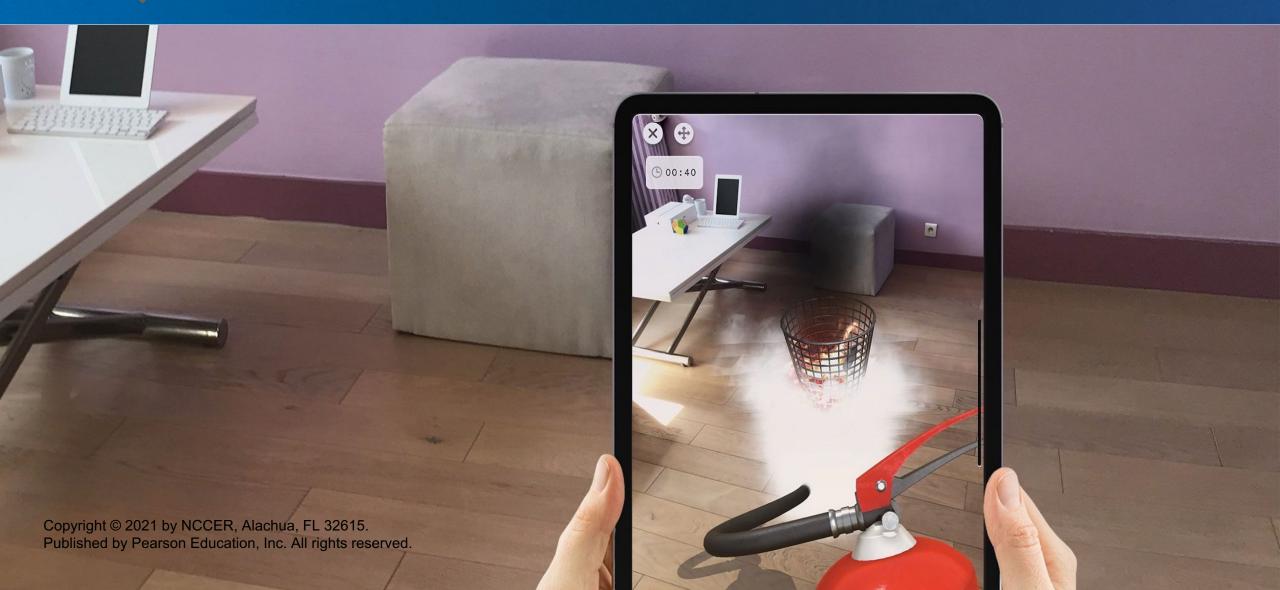

## What is augmented reality (AR)?

Augmented reality (AR) is technology that enhances or augments your experience of the world around you.

AR is the rendering of digital images or data onto realworld objects. It integrates and adds value to your interaction with the real world.

AR is increasingly used in construction for tasks such as project planning, field measurements, on-site project information, and safety training.

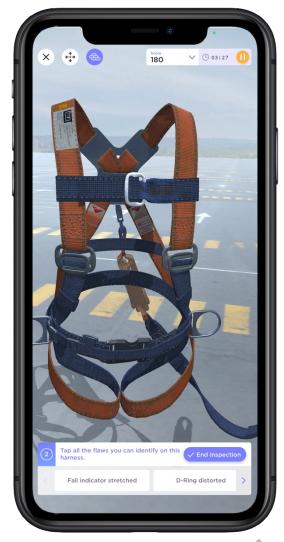

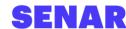

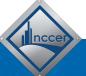

### Using AR simulators with NCCER Core 6e

**NCCER** has partnered with **SENAR** to include access to AR simulators as part of your Core 6e training experience. You have access to five AR simulators:

- Harness Inspection
- Portable Ladder Safety
- Lifting Hardware and Sling Inspection
- Rigging Inspection
- Rigging: Audit of Load

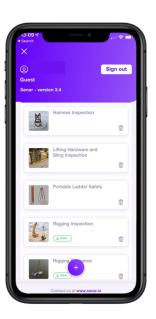

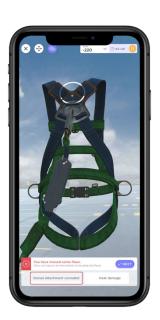

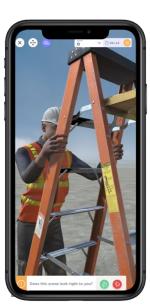

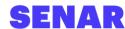

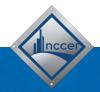

### Using AR simulators with NCCER Core 6e

With Core, you have access to five AR simulators that align with performance objectives in two of the course modules:

- Module 00101, Basic Safety
  - Harness Inspection
  - Portable Ladder Safety
- Module 00106, Introduction to Basic Rigging
  - Lifting Hardware and Sling Inspection
  - Rigging Inspection
  - Rigging: Audit of Load

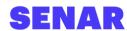

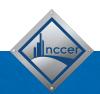

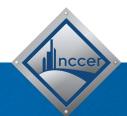

### **Getting Started with SENAR**

Download, Install, and Set Up the SENAR Application

# Download and install the SENAR app

As a first step, **download and install the SENAR app** from the Apple App Store or Google Play.

The application works on both Apple iOS and Android devices and is generally compatible with devices from 2017 or later. For a complete list of compatible devices, click <a href="here">here</a>.

After the app is installed, open the SENAR app on your device.

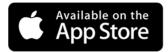

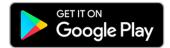

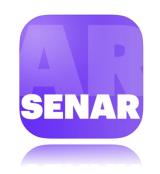

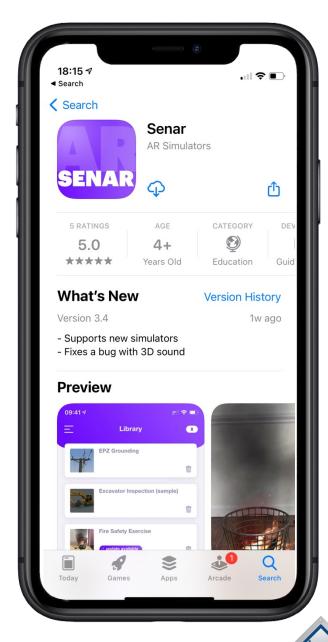

## Log into the SENAR app

The first time you open the SENAR app, you will be prompted to log in *or* enter as a guest.

Click the **ENTER AS A GUEST** button to proceed.

If prompted, give the SENAR app the ability to access your camera. You will need this in the next step.

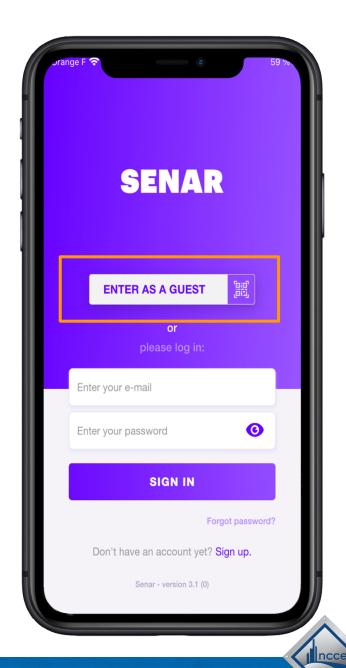

### Scan the QR code

Next, you will need to use the SENAR app to scan the QR code at right.

Scanning this code will allow you to access the NCCER Core AR Simulator library.

Note: you must scan this using the SENAR app.

To start a training session, scan this code using the SENAR app.

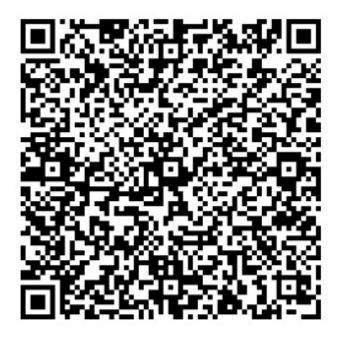

NCCER Core Digital Resources

NCCER Simulations

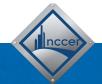

### Set up your profile

Enter your **first name**, **last name**, and **organization** in the next screen. (If you're not sure of your organization name, just enter NCCER).

As long as you stay logged in, you will only have to do this step one time.

Click the **START button** to access the library screen.

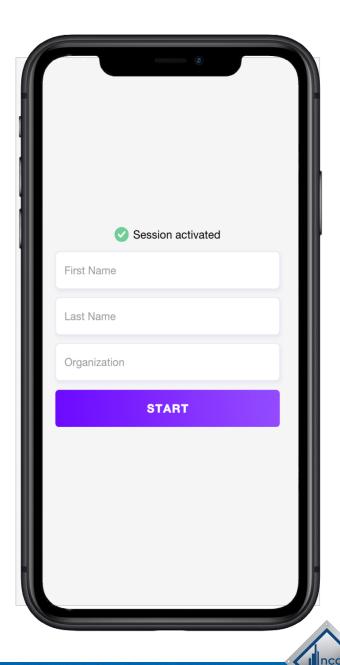

### Download the AR simulators

After you have clicked START and logged in, you will want to download the simulators you wish to use.

You can download a simulator by tapping the **purple download button** next to its name.

Once downloaded, tap a **simulator's name** to launch it.

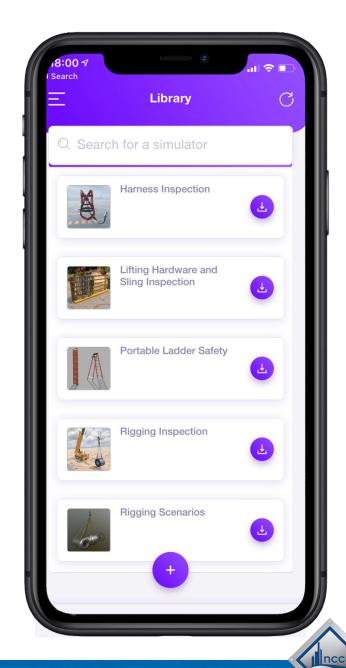

### Position the AR simulators

Before you get started, you will need to position the simulator. The steps to position an AR simulator are simple.

- 1. First, **scan your environment** (walls, floor, furniture) for about 20 seconds.
- 2. Once the target is following your movements perfectly, aim at the location where you'd like to place the simulator.
- 3. Next, **tap the blue check mark** at the bottom right of your screen.

### Want to learn more? Watch a video on how to position your AR simulation.

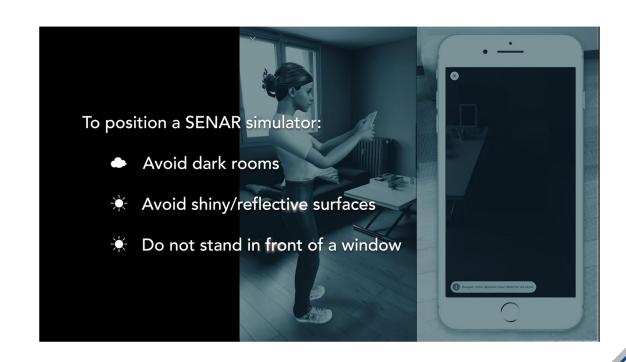

## Navigate in an AR simulator

Once positioned, the simulator is part of your environment: you can move around it as if it were a real object.

Note: not every AR simulator will have all of these buttons, depending on the functionality inside of the specific simulator.

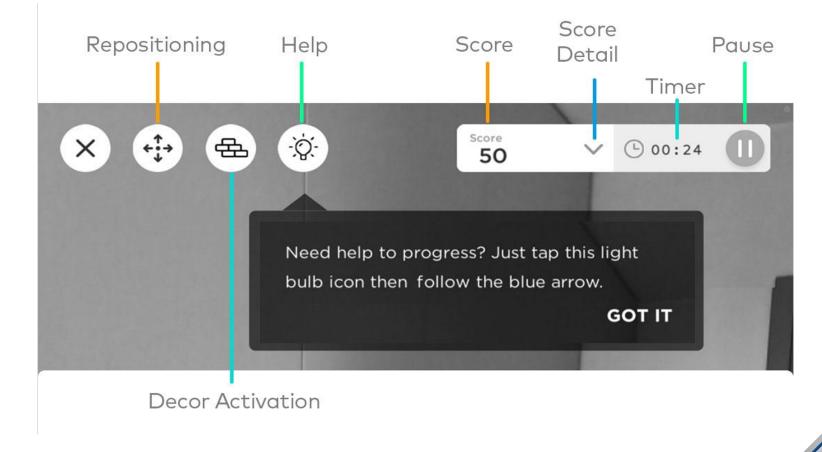

### Need more help?

SENAR has a rich collection of online help for trainees and instructors.

Check out SENAR online help via the SENAR Knowledge Base.

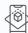

#### Using the SENAR app and AR simulators

11 articles

#### **Compatible devices**

Here's how to find out if your device is compatible with the SENAR application.

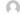

Updated 3 weeks ago by Corine Barbazanges

### **Installing AR Simulators**

AR simulators can be used in the classroom on tablets provided by the instructor, or remotely on the student's device.

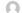

Updated 4 weeks ago by Corine Barbazanges

#### Positioning and repositioning a simulator in AR

Here you will find our tips on the best way to position / reposition a simulator in AR.

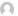

Updated 1 month ago by Corine Barbazanges

#### Moving around a simulator

The best way to move around a simulator is to do it physically, simply by walking. In some cases, a navigation system can be helpful...

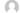

Updated 8 months ago by Corine Barbazanges

#### Hiding the real-world environment

In specific cases, hiding the real-world environment allows users to better focus on the AR experience.

#### **Avoiding blocking situations**

How we unlock students when they can't find the right answer quickly.

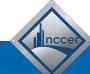

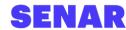

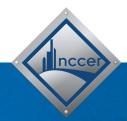

# Using AR simulators with Module 00101: Basic Safety

Harness Inspection AR Simulator

### **Harness Inspection** AR Simulator

This simulator allows trainees to inspect a series of different harnesses.

### **HARNESS**

Your mission: Your job is to inspect a series of harnesses and identify if each is safe to use.

Trainees review harnesses for issues such as heat damage, corroded attachments, cracked or broken buckles, frayed or worn materials or stitching, and more.

- Trainees are asked to confirm if a harness is safe to use.
- Next, trainees will identify the specific flaws of each harness.
- Quick tips:
  - You can rotate the harness with your fingers to get closer to view flaws.
  - Not every harness has flaws.
  - Not every harness has the same number of flaws.
  - After ending the inspection, a trainee can tap on the name of the flaw to localize it on the harness.

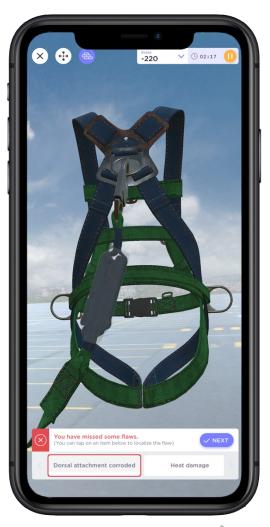

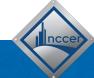

## Other learning tips for using AR simulators

Below are some additional ideas on how to engage with an AR simulator:

- Explore and have fun. Some of these simulators will be challenging, but it's a safe and fun way to practice and learn!
- Feeling stuck? **Use the NCCER Core 6e Trainee Guide as a reference** while in the simulator experience or just ask a classmate.
- Don't worry about scores or time. These experiences are about learning!
- Engage fully with the simulator. Stand up and move around the objects, just as if they
  were real. Lean in to look for flaws or inspect tags and weights.
- **Take screenshots** while in the simulator to capture interesting things your find *or* scores and timers at the end of the simulation.

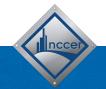

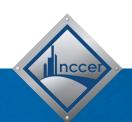

## **Need support or help?**Contact SENAR at

https://support.senar.io